Submitting the list of investigators and ERA:

1. Investigators:

List all the people who would be attending the experiment. You will only be able to add people who are (i) registered on the UAS, and (ii) have a valid safety test. If your experiment is remote, then the 'remote' box should be ticked for all participants

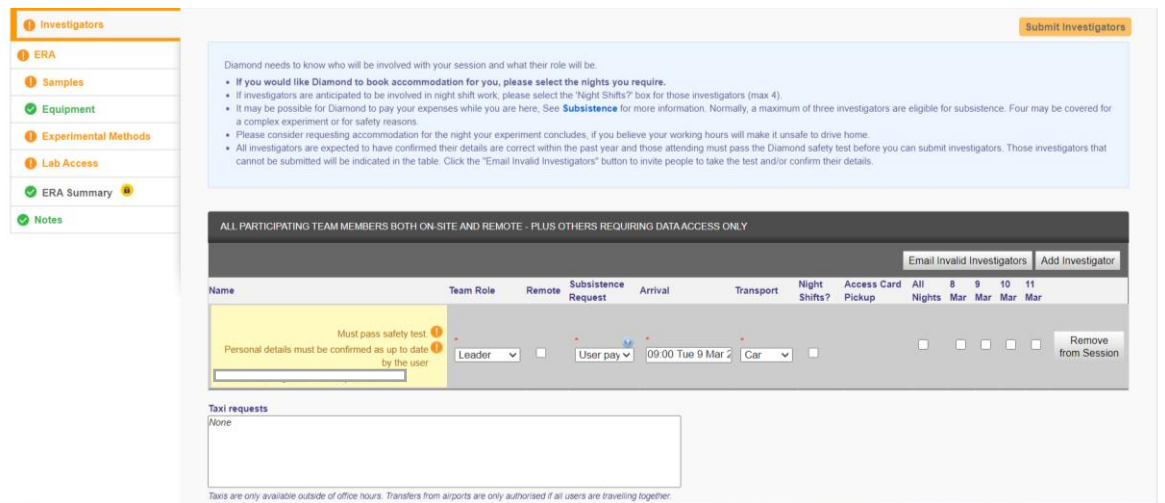

- 2. ERA
	- a. Samples

Click on 'Create New Sample'. The following window will pop-up.

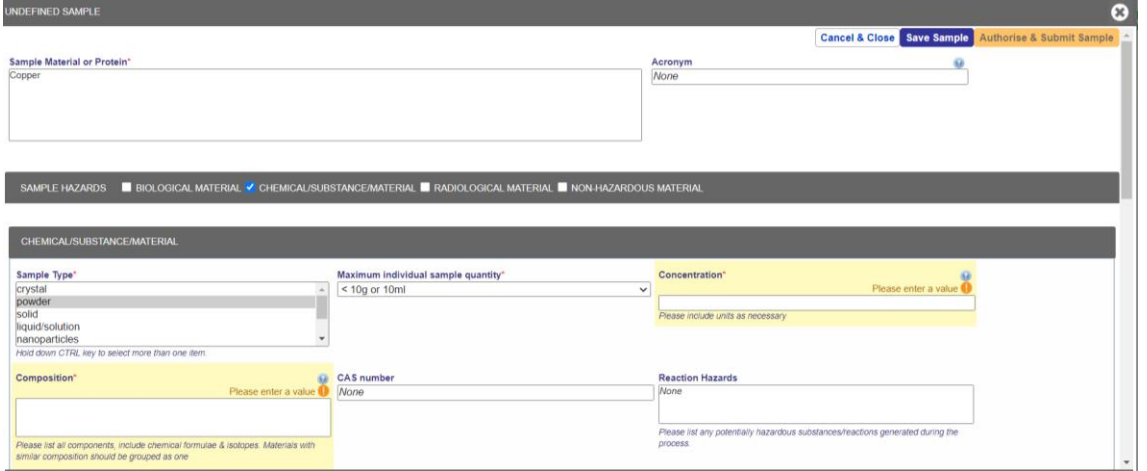

Fill in the risk assessment for your sample and save. Once you have filled all the info, click 'Authorize & Submit Sample'.

b. Equipment

Here you should list any equipment that will be used during the experiment. If your samples are just going to be mounted on one of our standard sample holders and measured ex-situ, you don't have to fill anything in this tab.

If you are using any of our other sample environments, e.g. electrochemical cell, high temperature capillary furnace, microreactor, cryostat or the likes, click on 'Create New Equipment', and enter all the information relevant to your equipment and provide a risk assessment. For e.g.:

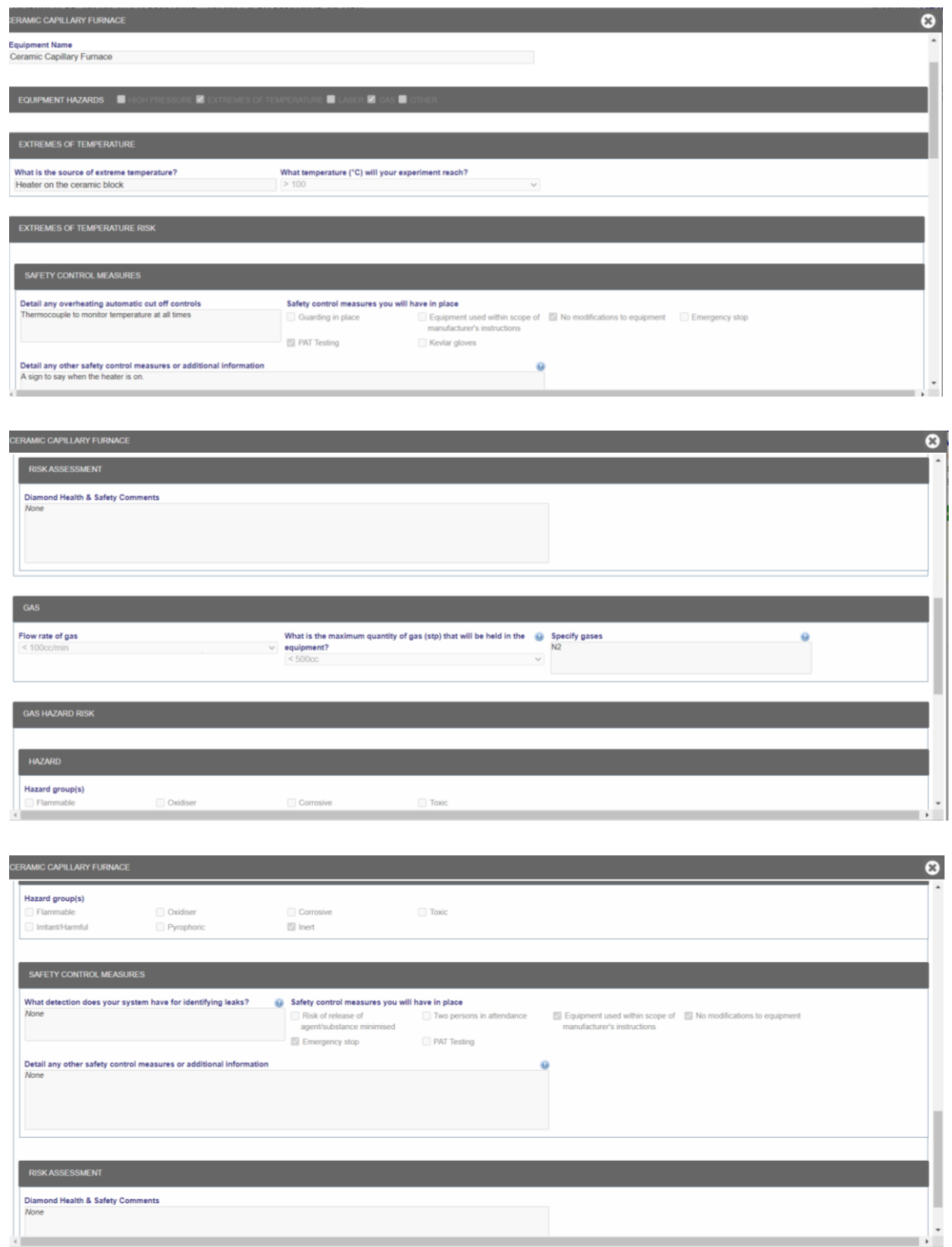

## c. Experimental Methods

Here you must describe how your experiment is going to be performed. For e.g.

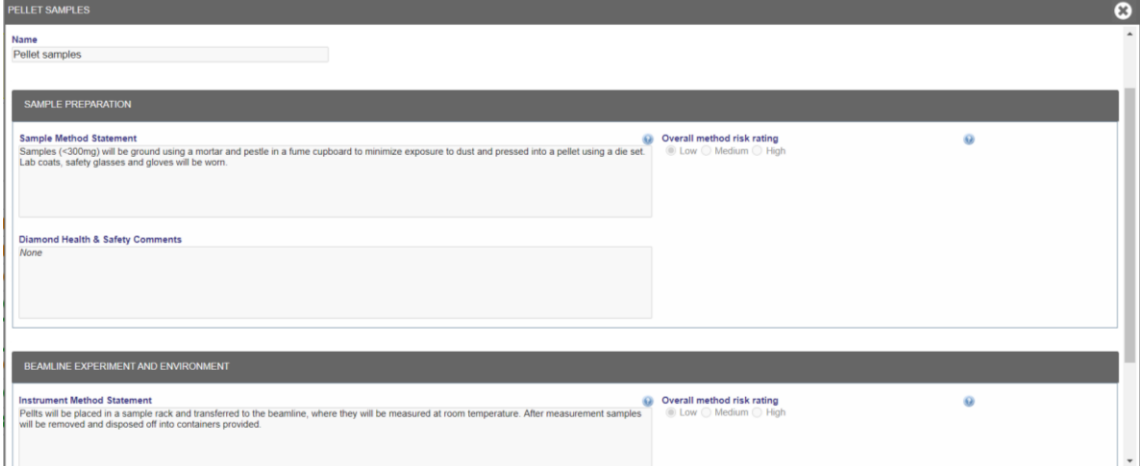

d. Lab access

Do you need the labs in Diamond to prepare your samples for the experiment? If yes, select 'Yes'.

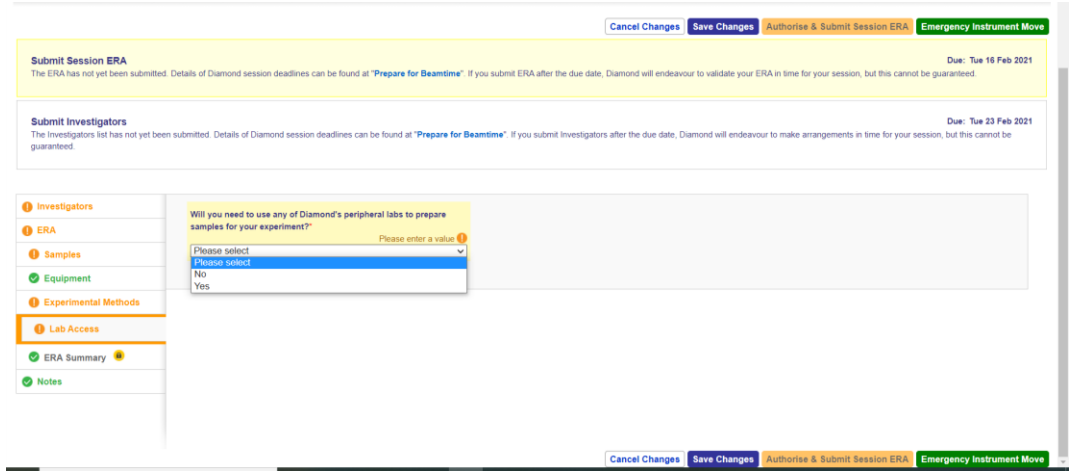

The following window will pop up in which you need to list out all the processes that will be carried out in the lab and the risk assessment for the same.

Make sure you tick all the relevant boxes in the following section. **If you require a glove box, and do not request it in the lab form, it will NOT be reserved for your experiment and you will NOT be able to use it.** 

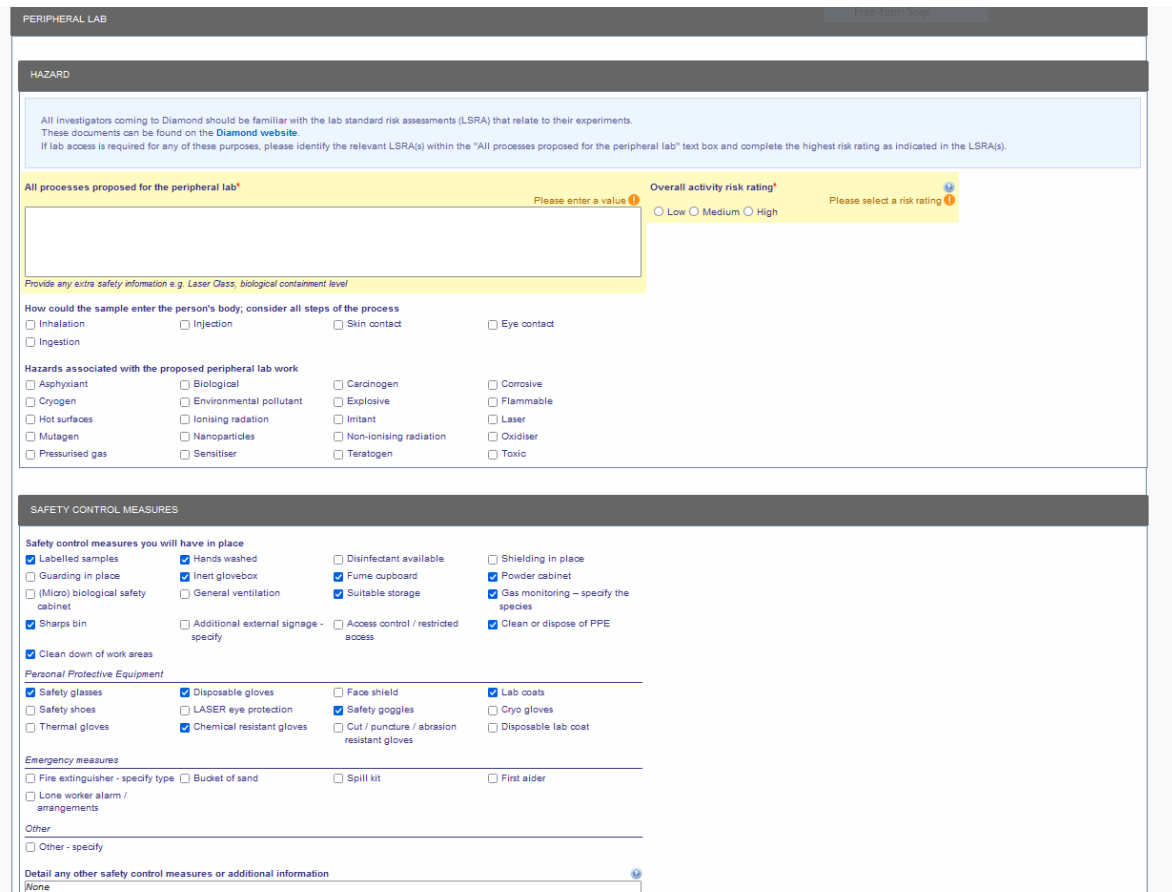

Please note that if your experiment involves the use of gases, do not add them to the lab form.

e. ERA summary

Check the summary to make sure you have listed all the samples, methods and their risk assessments and click on 'Authorise and submit'.